# **Twitter Demographer Documentation** *Release 0.2.1*

**Federico Bianchi**

**Jun 01, 2023**

# **CONTENTS:**

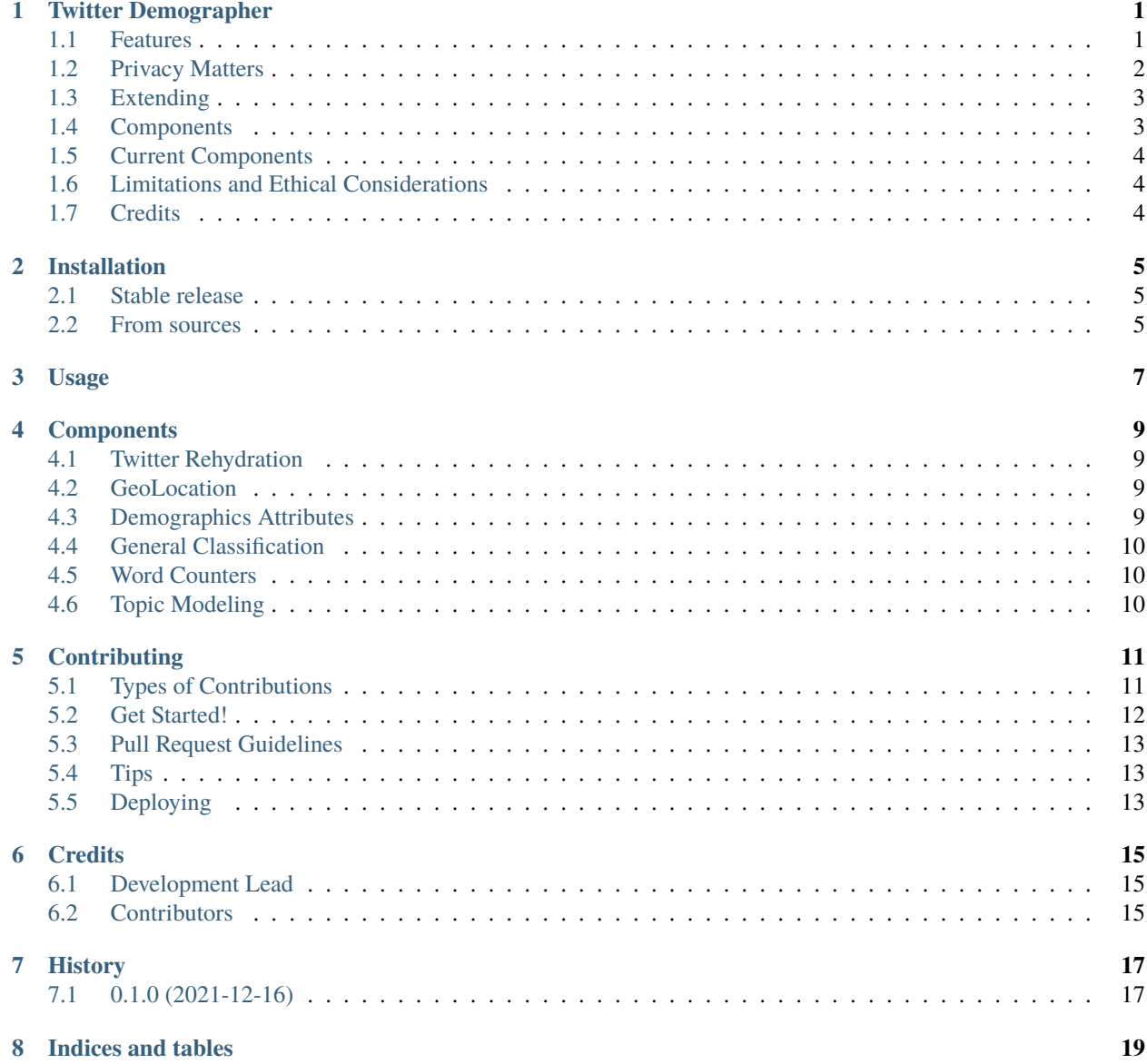

**ONE**

#### **TWITTER DEMOGRAPHER**

<span id="page-4-0"></span>Twitter Demographer provides a simple API to enrich your twitter data with additional variables such as sentiment, user location, gender and age. The tool is completely extensible and you can add your own components to the system.

- Free software: MIT license
- Documentation: [https://twitter-demographer.readthedocs.io.](https://twitter-demographer.readthedocs.io)

Note the API is still under development (e.g., we have a lot of logging going on behind the scene) feel free to suggest improvements or submit PRs!

**Note** In addition to this, it's often important to double check predictions; we suggest sampling some tweets and checking the various annotations manually (e.g., age, gender, sentiment).

If you find this useful, please remember to cite the following paper:

```
@article{bianchi2022twitter,
  title={Twitter-Demographer: A Flow-based Tool to Enrich Twitter Data},
  author={Bianchi, Federico and Cutrona, Vincenzo and Hovy, Dirk},
  journal={EMNLP},
  year={2022}
}
```
#### <span id="page-4-1"></span>**1.1 Features**

From a simple set of tweet ids, Twitter Demographer allows you to rehydrate them and to add additional variables to your dataset.

You are not forced to use a specific component. The design of this tool should be modular enough to allow you to decide what to add and what to remove.

Let's make an example: you have a set of tweet ids (from english speakers) and you want to:

- reconstruct the original tweets
- disambiguate the location of the users
- predict the sentiment of the tweet.

This can be done with very few lines of code with this library.

```
from twitter_demographer.twitter_demographer import Demographer
from twitter_demographer.components import Rehydrate
from twitter_demographer.geolocation.nominatim import NominatimDecoder
from twitter_demographer.classification.transformers import HuggingFaceClassifier
import pandas as pd
demo = Demographer()
data = pd.DataFrame({"tweet_ids": ["1477976329710673921", "1467887350084689928",
˓→"1467887352647462912", "1290664307370360834", "1465284810696445952"]})
component_one = Rehydrate(BEARER_TOKEN)
component_two = NominatimDecoder()
component_three = HuggingFaceClassifier("cardiffnlp/twitter-roberta-base-sentiment")
demo.add_component(component_one)
demo.add_component(component_two)
demo.add_component(component_three)
```
print(demo.infer(data))

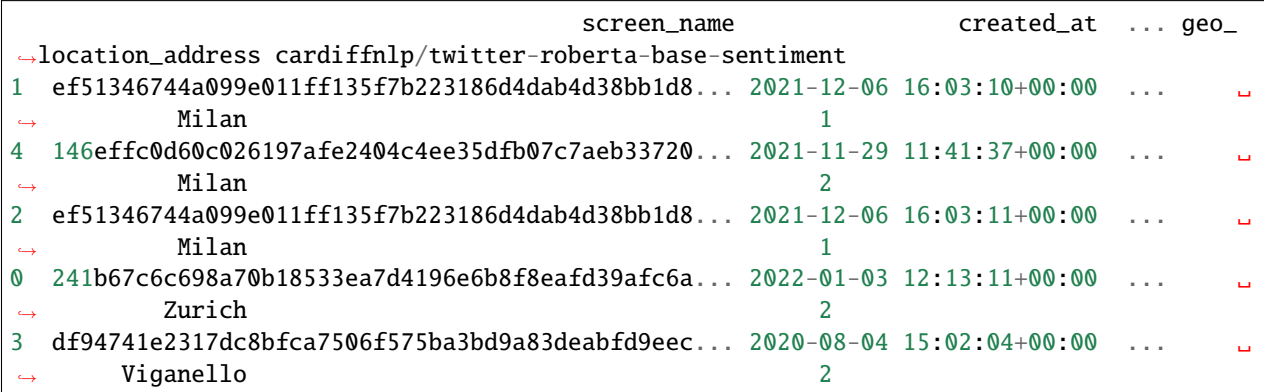

Note that you still need to register to both twitter developer and to geonames to use the services.

### <span id="page-5-0"></span>**1.2 Privacy Matters**

Following the recommendations of the EU's General Data Protection Regulation, we implement a variety of measures to ensure pseudo-anonymity by design. Using tool provides several built-in measures to remove identifying information and protect user privacy:

- removing identifiers
- unidirectional hashing
- aggregate label swapping.

This does not compromise the value of aggregated analysis but allows for a fairer usage of this data.

#### <span id="page-6-0"></span>**1.3 Extending**

However, the library is also extensible. Say you want to use a custom classifier on some Twitter Data you have. For example, you might want to detect the sentiment of the data using your own classifier.

```
class YourClassifier(Component):
   def __init__(self, model):
       self.model = model
        super() . _{init}()
   def inputs(self):
       return ["text"]
   def outputs(self):
       return [f"my_classifier"]
   # not null decorator helps you skip those record that have None in the field
   @not_null("text")
   def infer(self, data):
       return {"my_classifier": model.predict(data["text"])}
```
#### <span id="page-6-1"></span>**1.4 Components**

Twitter Demographer is based on components that can be concatenated together to build tools. For example, the GeoNamesDecoder to predict the location of a user from a string of text looks like this.

```
class GeoNamesDecoder(Component):
   def __init__(self, key):
        super() . _init ()
        self.key = key
   def outputs(self):
        return ["geo_location_country", "geo_location_address"]
   def inputs(self):
       return ["location"]
   @not_null("location")
   def infer(self, data):
        geo = self.initialize_return_dict()
        for val in data["location"]:
                g = geocoder.geonames(val, key=self.key)
                geo["geo_location_country"].append(g.country)
                geo["geo_location_address"].append(g.address)
       return geo
```
#### <span id="page-7-0"></span>**1.5 Current Components**

The project and the components are still under development and we are working on introducing novel pipelines to support different use-cases.

You can see the components currently integrated in the system [here](https://twitter-demographer.readthedocs.io/en/latest/components.html)

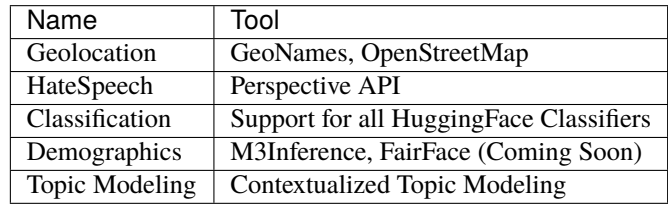

### <span id="page-7-1"></span>**1.6 Limitations and Ethical Considerations**

Twitter Demographer does not come without limitations. Some of these are related to the precision of the components used; for example, the Geonames decoder can fail the disambiguation - even if it has been adopted by other researchers and services. At the same time, the the topic modeling pipeline can be affected by the number of tweets used to train the model and by other training issues (fixing random seeds can generate suboptimal solutions).

The tool wraps the API from M3 for age and gender prediction. However, those predictions for gender are binary (male or female) and thus give a stereotyped representation of gender. Our intent is not to make normative claims about gender, as this is far from our beliefs. Twitter Demographer allows using other, more flexible tools. The API needs both text and user profile pictures of a tweet to make inferences, for that reason the tool has to include such information in the dataset during the pipeline execution. While this information is public (e.g., user profile pictures), the final dataset contains also inferred information, which may not be publicly available (e.g., gender or age of the user). We cannot completely prevent misuse of this capability but have taken steps to substantially reduce the risk and promote privacy by design.

Inferring user attributes carries the risk of privacy violations. We follow the definitions and recommendations of the European Union's General Data Protection Regulation for algorithmic pseudo-anonymity. We implement several measures to break a direct mapping between attributes and identifiable users without reducing the generalizability of aggregate findings on the data. Our measures follow the GDPR definition of a "motivated intruder", i.e., it requires "significant effort" to undo our privacy protection measures. However, given enough determination and resources, a bad actor might still be able to circumvent or reverse-engineer these measures. This is true independent of Twitter Demographer, though, as existing tools could be used more easily to achieve those goals. Using the tool provides practitioners with a reasonable way to protect anonymity.

### <span id="page-7-2"></span>**1.7 Credits**

This package was created with [Cookiecutter](https://github.com/audreyr/cookiecutter) and the [audreyr/cookiecutter-pypackage](https://github.com/audreyr/cookiecutter-pypackage) project template.

**TWO**

# **INSTALLATION**

### <span id="page-8-1"></span><span id="page-8-0"></span>**2.1 Stable release**

To install Twitter Demographer, run this command in your terminal:

\$ pip install twitter\_demographer

This is the preferred method to install Twitter Demographer, as it will always install the most recent stable release. If you don't have [pip](https://pip.pypa.io) installed, this [Python installation guide](http://docs.python-guide.org/en/latest/starting/installation/) can guide you through the process.

### <span id="page-8-2"></span>**2.2 From sources**

The sources for Twitter Demographer can be downloaded from the [Github repo.](https://github.com/vinid/twitter_demographer)

You can either clone the public repository:

\$ git clone git://github.com/vinid/twitter\_demographer

Or download the [tarball:](https://github.com/vinid/twitter_demographer/tarball/master)

\$ curl -OJL https://github.com/vinid/twitter\_demographer/tarball/master

Once you have a copy of the source, you can install it with:

\$ python setup.py install

**THREE**

**USAGE**

<span id="page-10-0"></span>To use Twitter Demographer in a project:

import twitter\_demographer

#### **FOUR**

#### **COMPONENTS**

#### <span id="page-12-1"></span><span id="page-12-0"></span>**4.1 Twitter Rehydration**

#### <span id="page-12-2"></span>**4.2 GeoLocation**

We currently embed two components for geolocation.

#### **4.2.1 GeoNames**

One is based on the online endpoint provided by geonames. This component is going to try to disambiguate the location field in user profiles

#### **4.2.2 OpenStreetMap**

The second component uses the OpenStreetMap endpoint. By default this is going to use the default online server from OpenStreetMap.

NominatimDecoder(server\_url="https://nominatim.openstreetmap.org/search")

However, this endpoint limits query to 1 per second. You can download your local endpoint of open street map and update the code as follows once ready:

```
NominatimDecoder(server_url="localhost:8889/search", sleep_time=0)
```
### <span id="page-12-3"></span>**4.3 Demographics Attributes**

M3 Inference Classifier

We are currently implementing another classifier based on the FairFace.

### <span id="page-13-0"></span>**4.4 General Classification**

We support any HuggingFace classifier by default.

### <span id="page-13-1"></span>**4.5 Word Counters**

#### **4.5.1 LIWC**

Twitter Demographer supports LIWC counters. The component assumes you have access to a LIWC dictionary. Instantiating the component is very easy.

```
le = LIWCAnalyzer("liwc_file.dic")
```
The results on a single text should more or less look like this. Where each category of LIWC appears as a column with the respective count.

```
text screen_name \Box˓→LIWC_A LIWC_Bravo
0 Any alpha bravo charlie Bravo 9f6ceda15ffa18bf2b27ec85880c6fa72a2ed139bb5d03... ␣
\rightarrow 2 2
```
# <span id="page-13-2"></span>**4.6 Topic Modeling**

We include CTM by default but we are working on adding additional text clustering methods for your data. CTM can be used on multilingual data.

### **CONTRIBUTING**

<span id="page-14-0"></span>Contributions are welcome, and they are greatly appreciated! Every little bit helps, and credit will always be given. You can contribute in many ways:

### <span id="page-14-1"></span>**5.1 Types of Contributions**

#### **5.1.1 Report Bugs**

Report bugs at [https://github.com/vinid/twitter\\_demographer/issues.](https://github.com/vinid/twitter_demographer/issues)

If you are reporting a bug, please include:

- Your operating system name and version.
- Any details about your local setup that might be helpful in troubleshooting.
- Detailed steps to reproduce the bug.

#### **5.1.2 Fix Bugs**

Look through the GitHub issues for bugs. Anything tagged with "bug" and "help wanted" is open to whoever wants to implement it.

#### **5.1.3 Implement Features**

Look through the GitHub issues for features. Anything tagged with "enhancement" and "help wanted" is open to whoever wants to implement it.

#### **5.1.4 Write Documentation**

Twitter Demographer could always use more documentation, whether as part of the official Twitter Demographer docs, in docstrings, or even on the web in blog posts, articles, and such.

#### **5.1.5 Submit Feedback**

The best way to send feedback is to file an issue at [https://github.com/vinid/twitter\\_demographer/issues.](https://github.com/vinid/twitter_demographer/issues)

If you are proposing a feature:

- Explain in detail how it would work.
- Keep the scope as narrow as possible, to make it easier to implement.
- Remember that this is a volunteer-driven project, and that contributions are welcome :)

#### <span id="page-15-0"></span>**5.2 Get Started!**

Ready to contribute? Here's how to set up *twitter\_demographer* for local development.

- 1. Fork the *twitter\_demographer* repo on GitHub.
- 2. Clone your fork locally:

\$ git clone git@github.com:your\_name\_here/twitter\_demographer.git

3. Install your local copy into a virtualenv. Assuming you have virtualenvwrapper installed, this is how you set up your fork for local development:

```
$ mkvirtualenv twitter_demographer
$ cd twitter_demographer/
$ python setup.py develop
```
4. Create a branch for local development:

```
$ git checkout -b name-of-your-bugfix-or-feature
```
Now you can make your changes locally.

5. When you're done making changes, check that your changes pass flake8 and the tests, including testing other Python versions with tox:

```
$ flake8 twitter_demographer tests
$ python setup.py test or pytest
$ tox
```
To get flake8 and tox, just pip install them into your virtualenv.

6. Commit your changes and push your branch to GitHub:

```
$ git add .
$ git commit -m "Your detailed description of your changes."
$ git push origin name-of-your-bugfix-or-feature
```
7. Submit a pull request through the GitHub website.

### <span id="page-16-0"></span>**5.3 Pull Request Guidelines**

Before you submit a pull request, check that it meets these guidelines:

- 1. The pull request should include tests.
- 2. If the pull request adds functionality, the docs should be updated. Put your new functionality into a function with a docstring, and add the feature to the list in README.rst.
- 3. The pull request should work for Python 3.5, 3.6, 3.7 and 3.8, and for PyPy. Check [https://travis-ci.com/vinid/](https://travis-ci.com/vinid/twitter_demographer/pull_requests) [twitter\\_demographer/pull\\_requests](https://travis-ci.com/vinid/twitter_demographer/pull_requests) and make sure that the tests pass for all supported Python versions.

# <span id="page-16-1"></span>**5.4 Tips**

To run a subset of tests:

```
$ pytest tests.test_twitter_demographer
```
# <span id="page-16-2"></span>**5.5 Deploying**

A reminder for the maintainers on how to deploy. Make sure all your changes are committed (including an entry in HISTORY.rst). Then run:

```
$ bump2version patch # possible: major / minor / patch
$ git push
$ git push --tags
```
Travis will then deploy to PyPI if tests pass.

### **SIX**

### **CREDITS**

# <span id="page-18-1"></span><span id="page-18-0"></span>**6.1 Development Lead**

• Federico Bianchi [<f.bianchi@unibocconi.it>](mailto:f.bianchi@unibocconi.it)

# <span id="page-18-2"></span>**6.2 Contributors**

None yet. Why not be the first?

# **SEVEN**

# **HISTORY**

# <span id="page-20-1"></span><span id="page-20-0"></span>**7.1 0.1.0 (2021-12-16)**

• First release on PyPI.

# **EIGHT**

# **INDICES AND TABLES**

- <span id="page-22-0"></span>• genindex
- modindex
- search